## -利用者編- ファイル伝送:送信済の振込データの取り消し

## 送信済の振込データの取り消し

ファイル伝送メニューを利用して「送信済」となった振込データは、 インターネットバンキングから取り消しできません。 取り消されたい場合は、当金庫まで電話でご連絡ください。

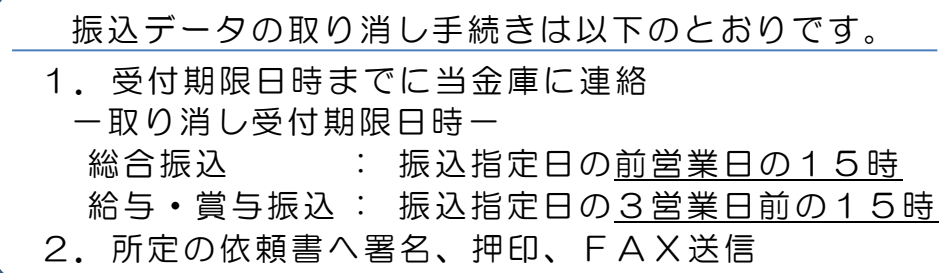

- 1.受付期限日時までに当金庫に電話でご連絡ください。
- 2.シティ信金ビジネスダイレクトの画面から「データ伝送組戻依頼書」を ご印刷いただき、必要事項のご記入、お届け印を押印のうえFAXして ください。

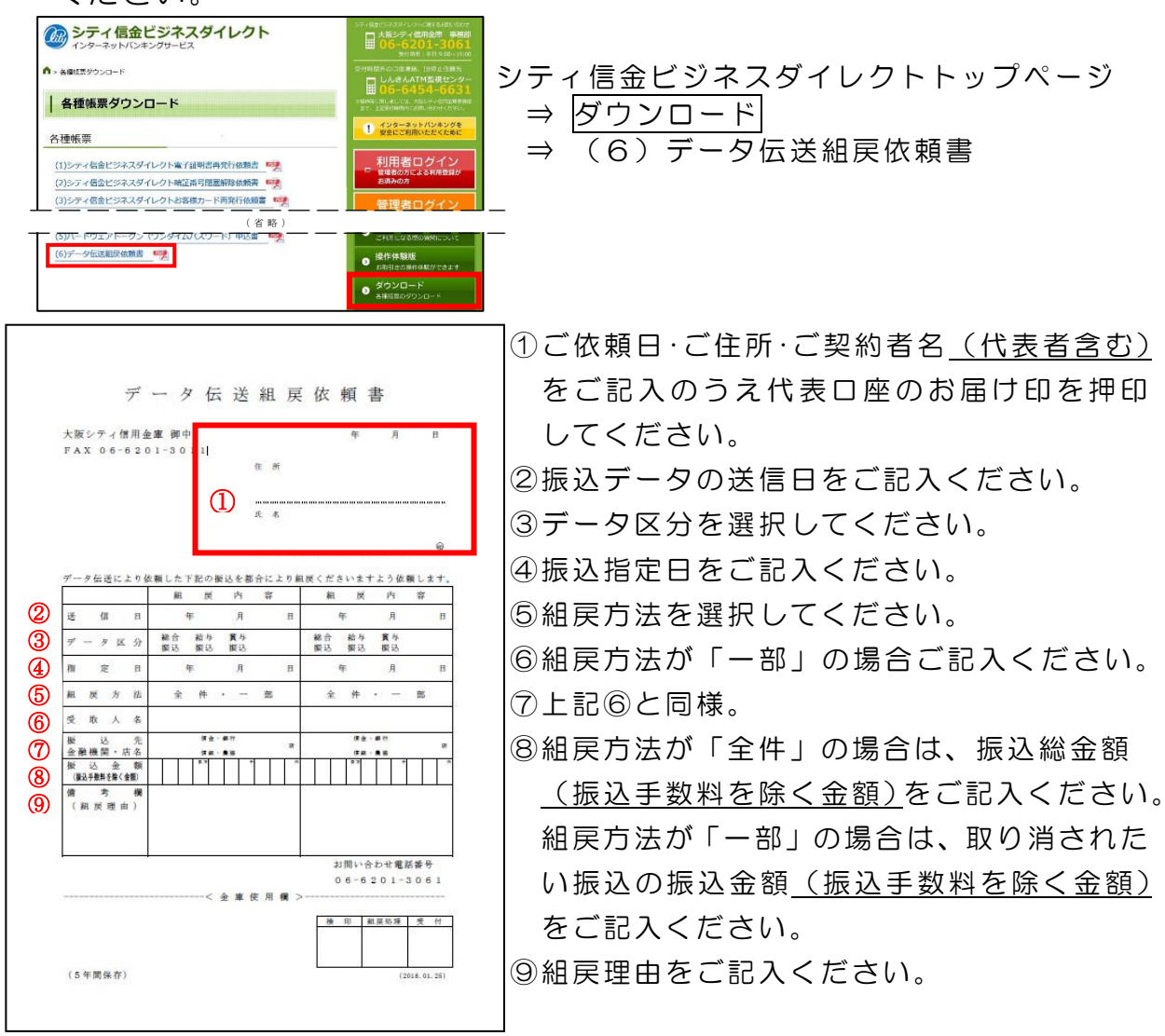

## ※送信された振込データの内容修正は致しかねますのでご了承ください。